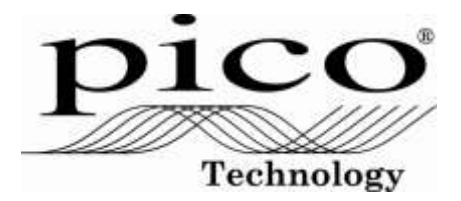

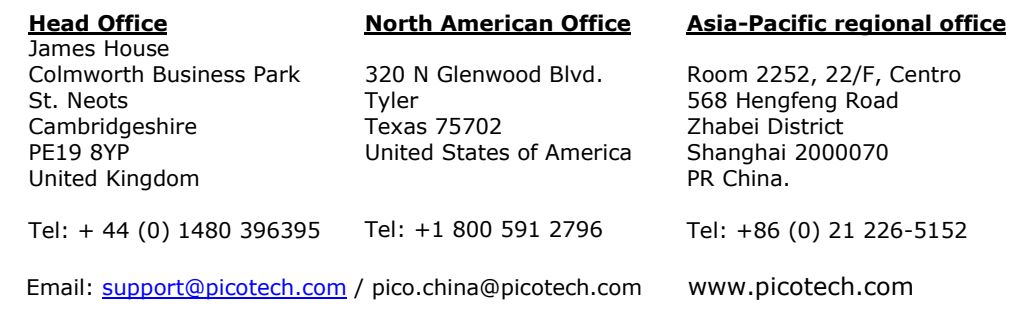

To whom it may concern:

The PicoScope 9400 SXRTO Sampler Extended Real Time Oscilloscopes are USB or LAN controlled instruments and they contain the following memory devices:

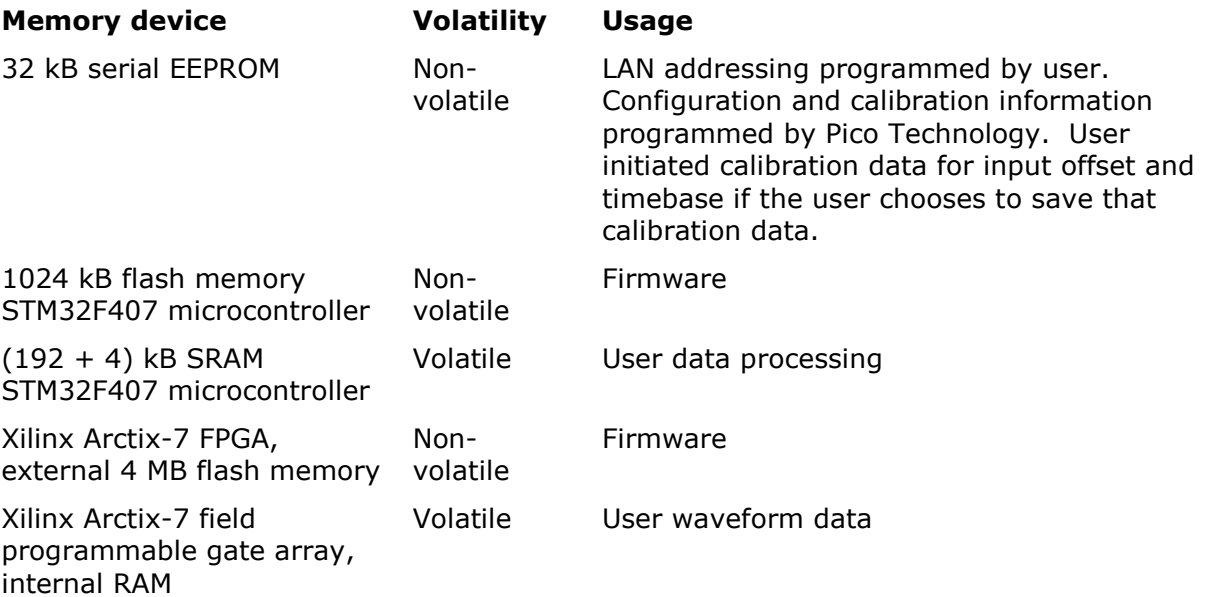

Volatile memory loses its contents when the device is powered off while nonvolatile memory retains its contents when the device is powered off.

In order to clear user data or settings from these instruments, simply disconnect the USB cable and the external power supply lead. No user data or settings are saved within the instrument when these two cables are removed.

If the LAN address is of concern this can be set to its default:

- 1. Connect PicoScope 94xx to PC via USB or LAN;
- 2. Launch the PicoSample4 software;
- 3. Right click on **Help > About .. > TCP/IP Properties** to open the **TCP/IP Properties** dialog;
- 4. If required, make a note of the current LAN address for later reinstatement.
- 5. Click **Restore Default**;
- 6. Confirm **Yes**.
- 7. Power Off the PicoScope 94xx.

A user calibration if initiated, instructs the removal of all signal leads and would therefore not store anything that could relate to the application. However, if user calibration of input offset or timebase is of concern, a further calibration with all signals disconnected will overwrite that data.

- 1. Connect PicoScope 94xx to PC via USB or LAN;
- 2. Remove all signal connections to the instrument;
- 3. Launch the PicoSample4 software;
- 4. Left click on **Utility > Calibrate > Vertical**; press the **Proceed** button:
- 5. In the same tab, left click **Timebase**; press the **Proceed** button;
- 6. Press "Store Constants"
- 7. Power Off the PicoScope 94xx.

Please contact Pico Technology Ltd. at the above contact points if further detail is required.

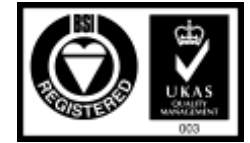